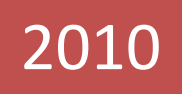

## 新舊版 OFFICE 在操 作上常見的問題

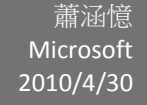

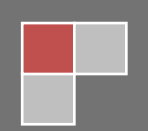

## 目錄

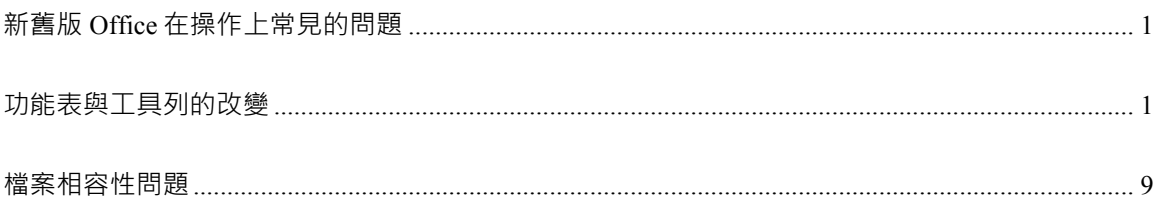

## 新舊版 **OFFICE** 在操作上常見的問題

<span id="page-2-0"></span>功能表與工具列的改變

新版環境強調【情境功能表】【結果導向】

操作上一開始的不習慣,可以藉【互動式指令參照指南】這個工具來改善

在搜尋站上 key 入「2007 新手」即可找到下載網址

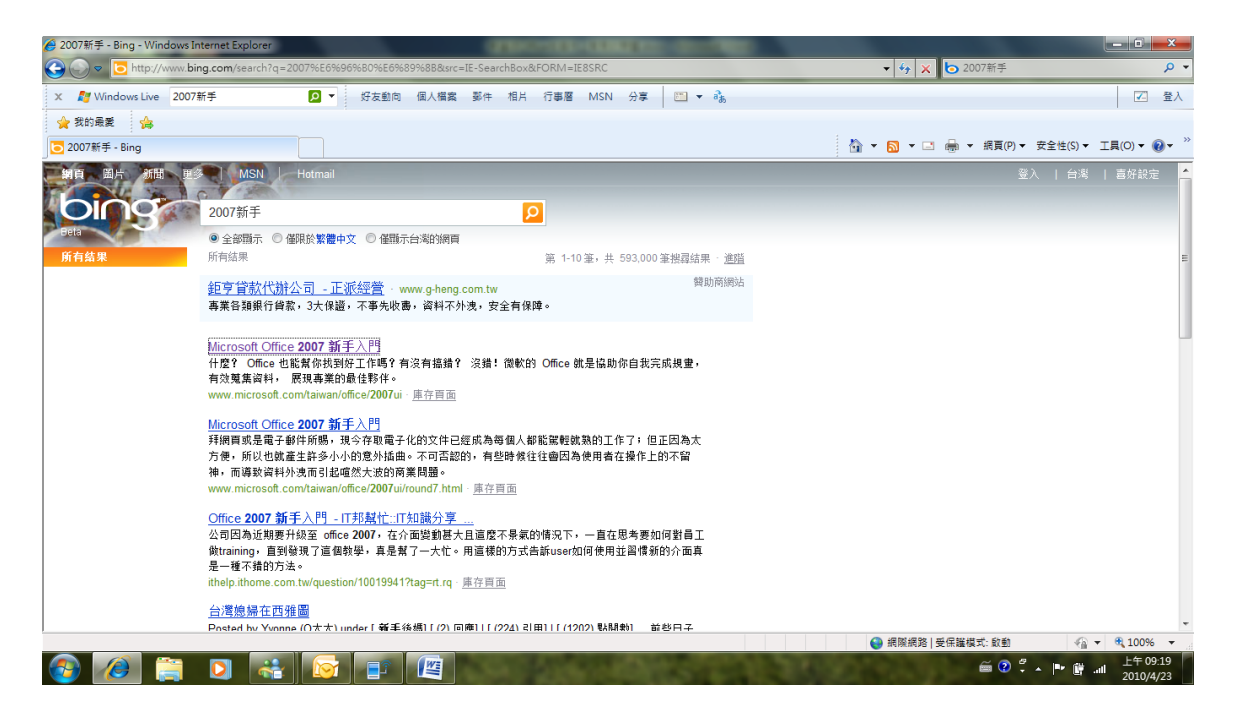

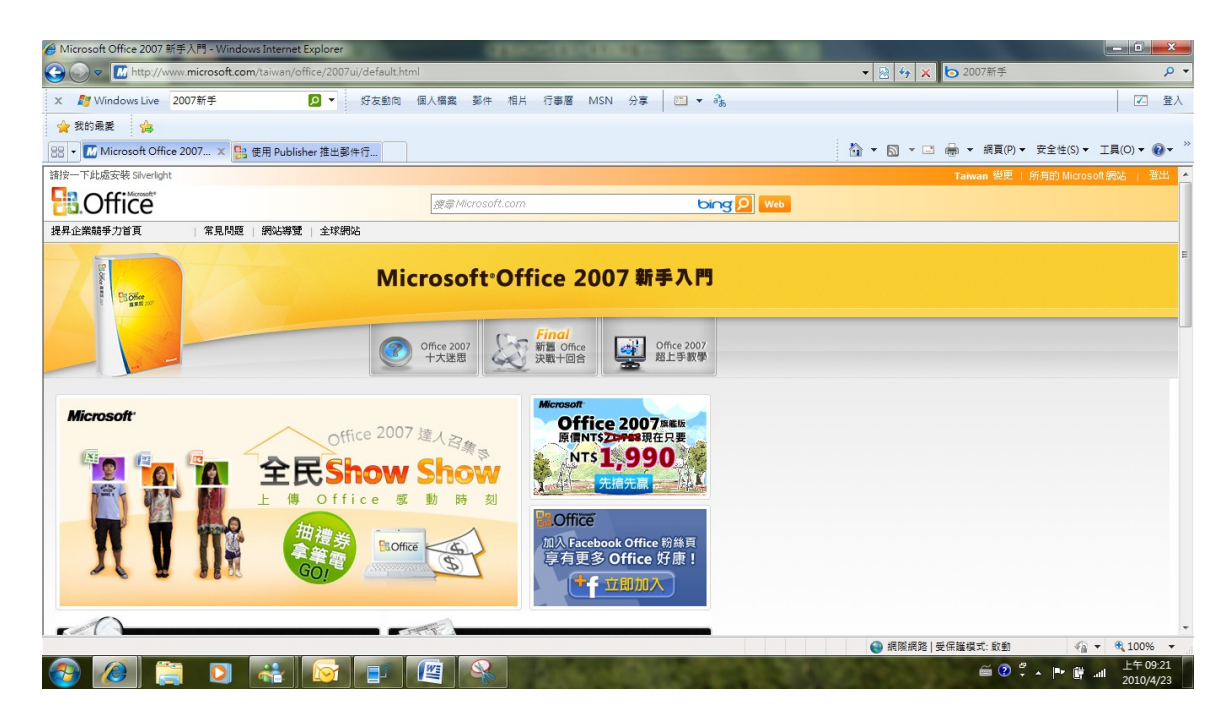

在網站的下方您可以看到熱門下載

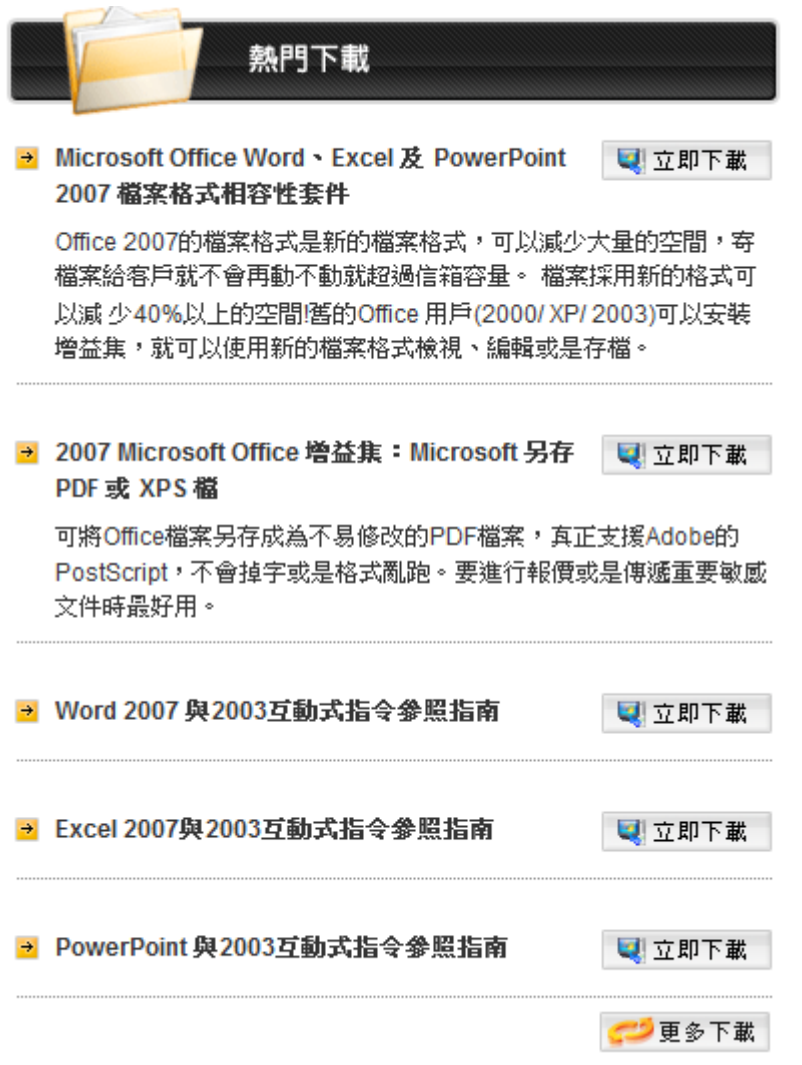

將互動式參照指南下載後執行,可以透過舊版畫面的操作,對應到新版的操作方式,相當實用.

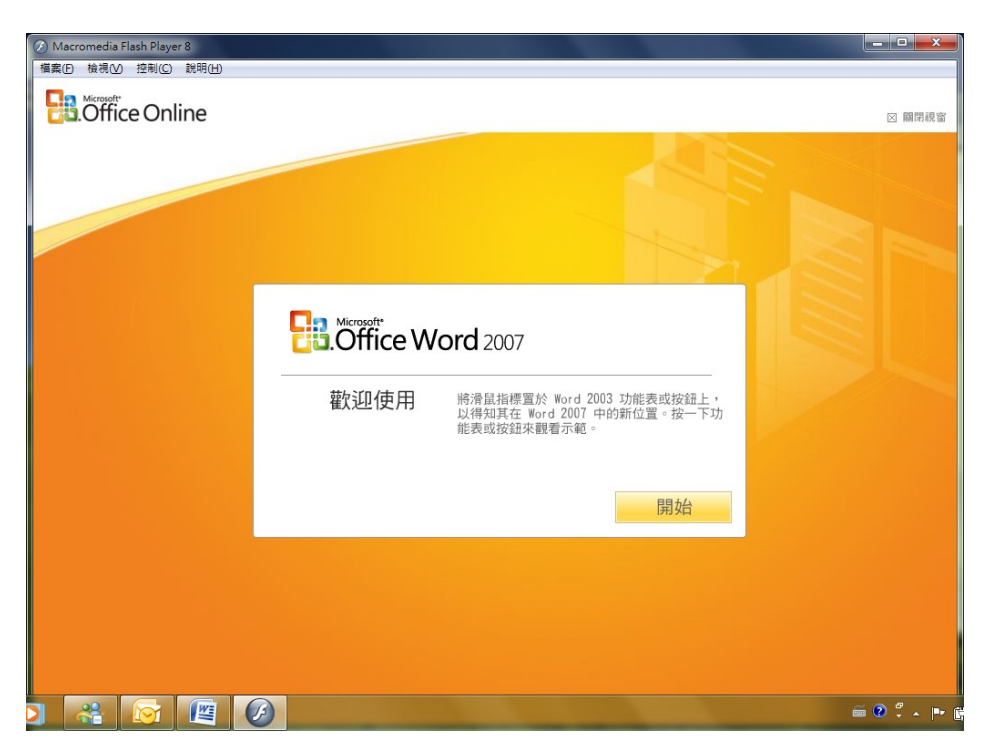

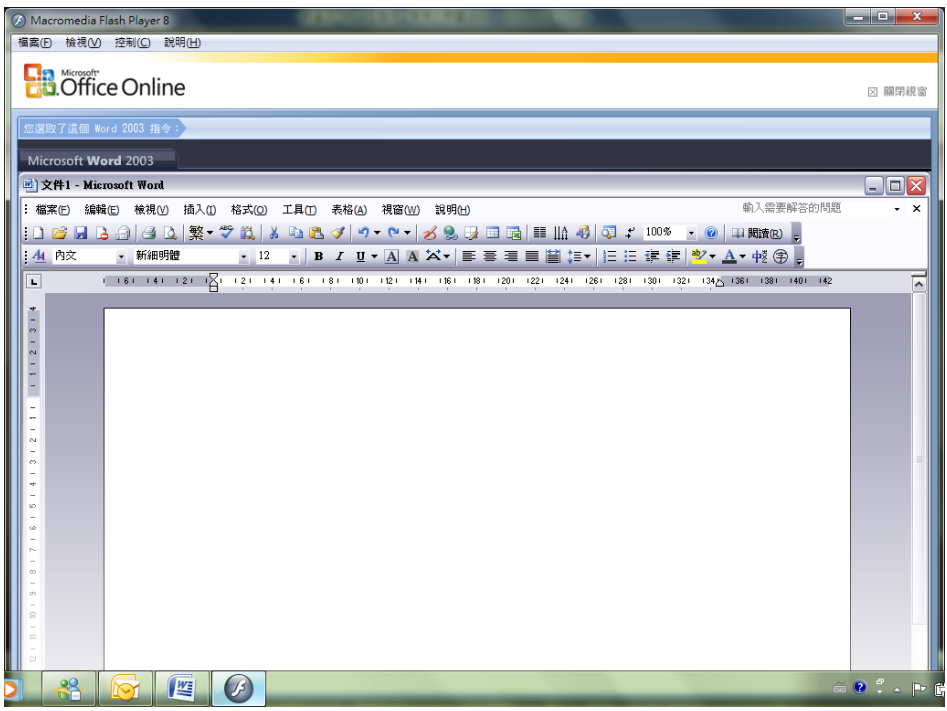

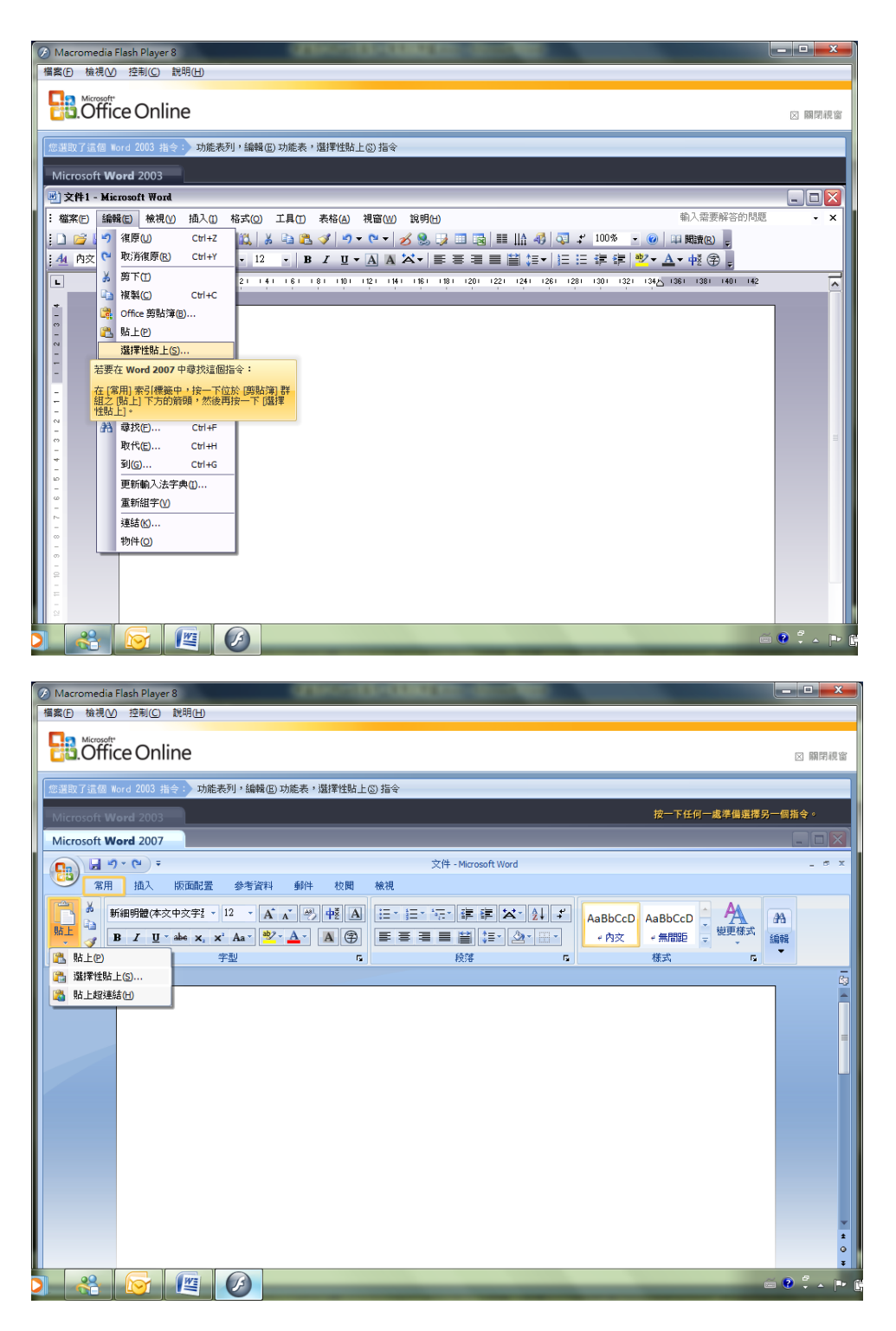

譬如我想新增【傳送到 Microsoft office PowerPoint】這個按鈕到【自訂快速存取工作列】,我可以這

樣做

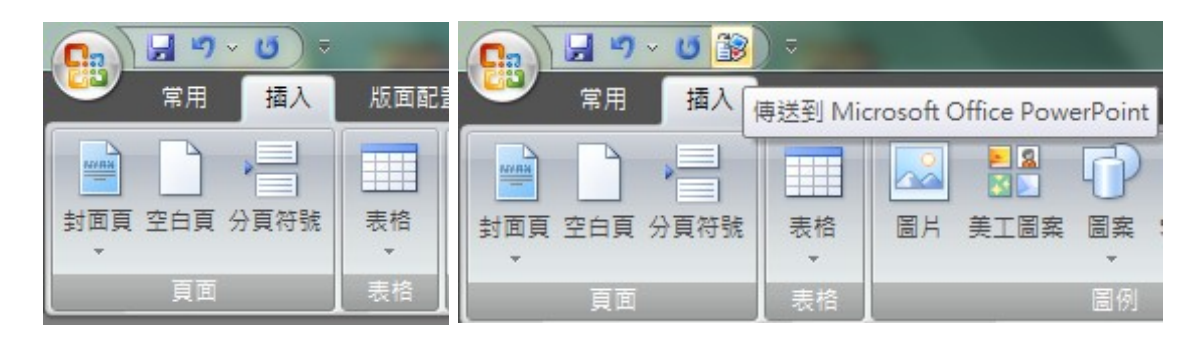

1. 按下【Office Button】選擇【選項】

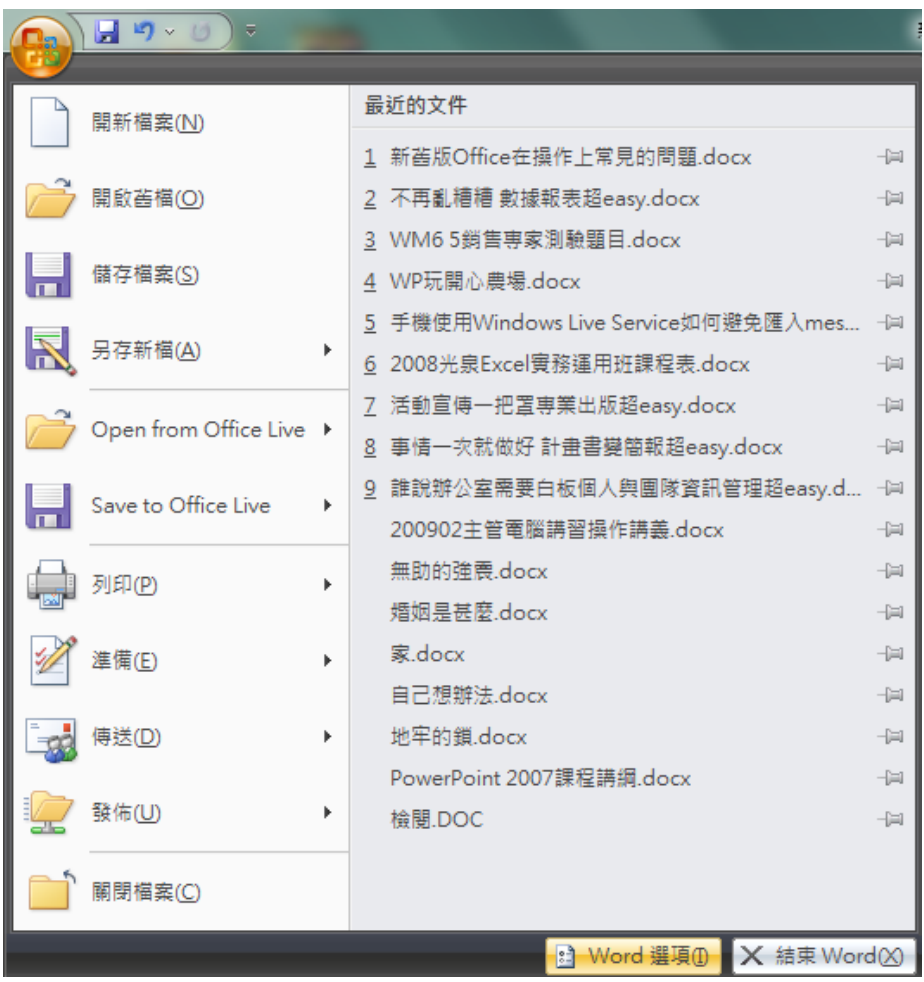

2. 選擇【自訂】【所有命令】

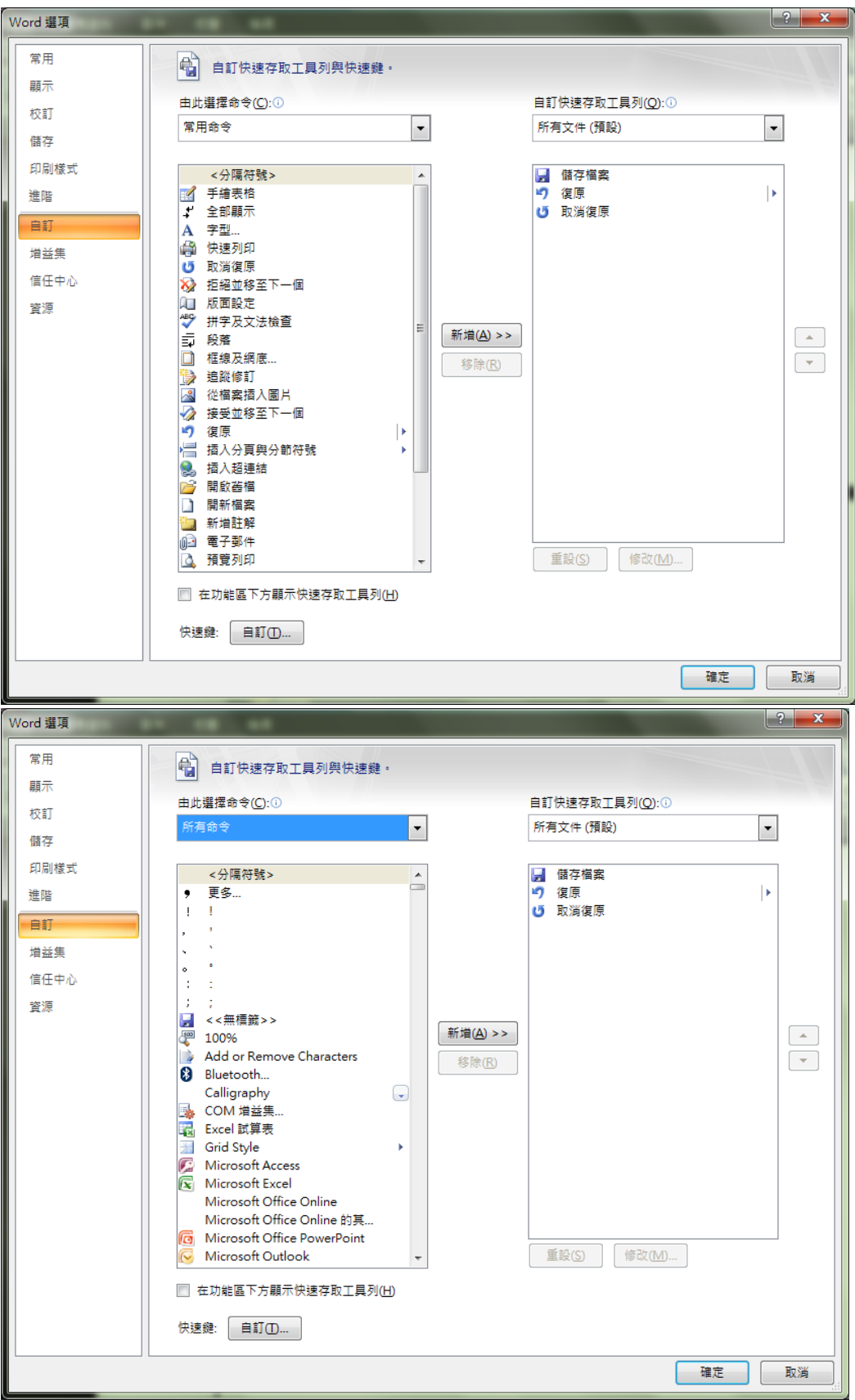

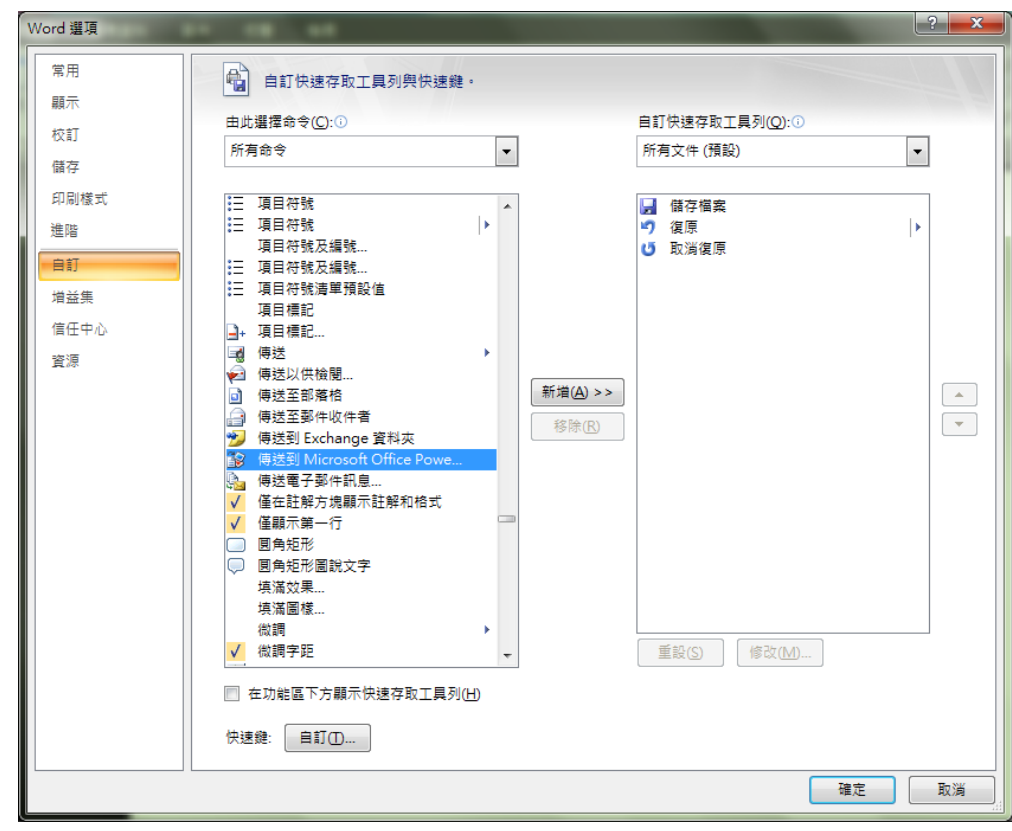

3. 將捲軸往下拉,您會找到【傳送到 Microsoft office PowerPoint】

4. 點選後選擇【新增】放入【自訂快速存取工作列】再按下【確定】即大功告成!

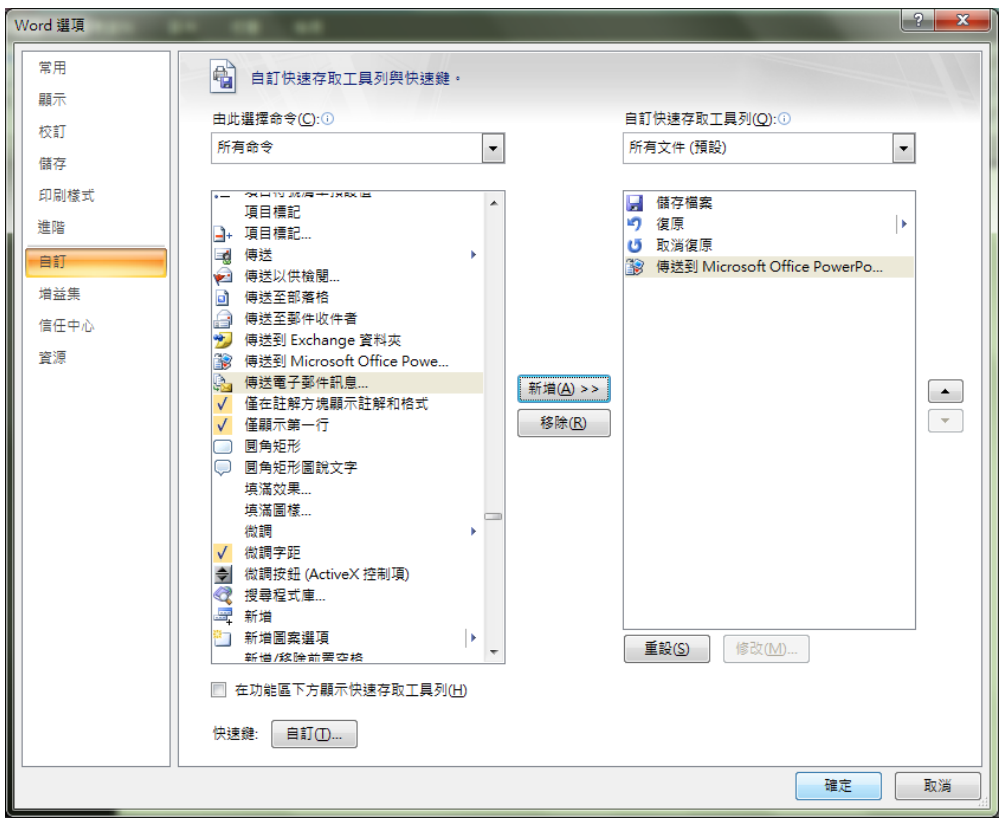

## <span id="page-10-0"></span>檔案相容性問題

新版文件符合 Open Document 格式的規範,所以副檔名會由原本的.doc 變成.docx ;

.ppt 變成.pptx;.xls 變成.xlsx.

舊版使用者拿到新文件後,可以透過下載【檔案格式相容性套件】輕易的解決無法開啟的問題.

Ps.舊版是指(2000 / xp /2003),至於 Office 97 並不支援喔!

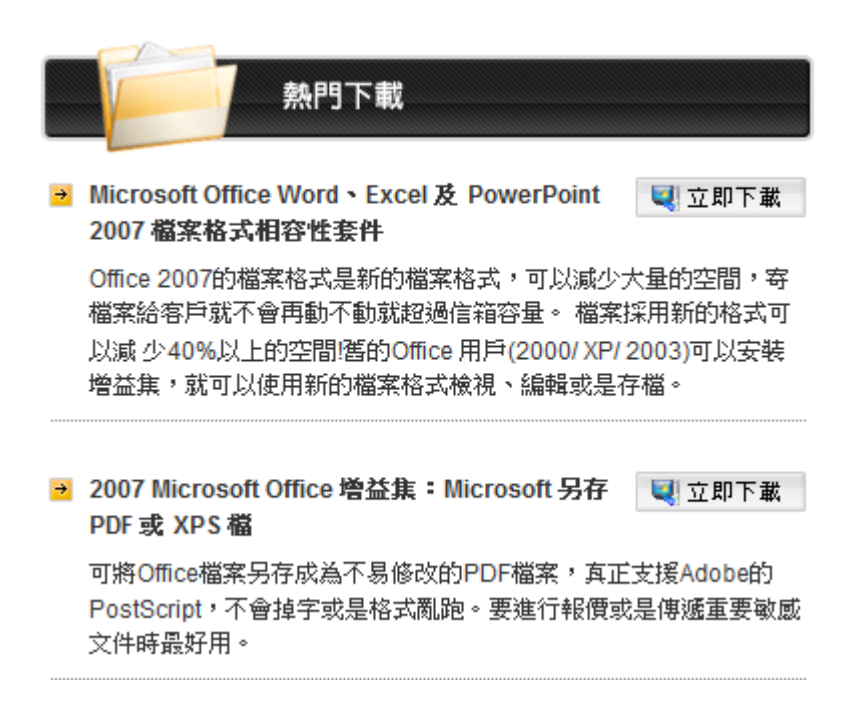

另外若是對方的電腦環境中沒有安裝 Office,那也不用操心,因為可以透過安裝【另存 PDF 或 XPS 檔】 這個套件,讓問件直接轉存成 pdf or xps 格式,文件交流就輕易達成了.

![](_page_11_Picture_2.jpeg)